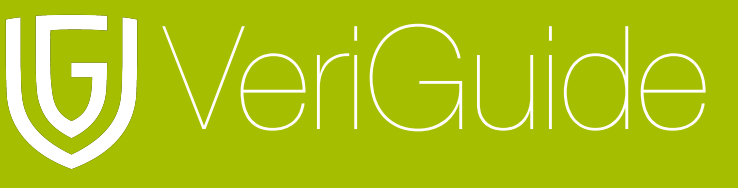

The first automatic English and Chinese similarity text detection system

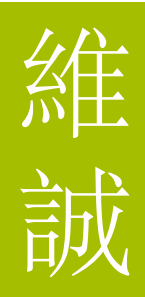

# **VeriGuide Academic Student User Manual**

(Updated July 28, 2010)

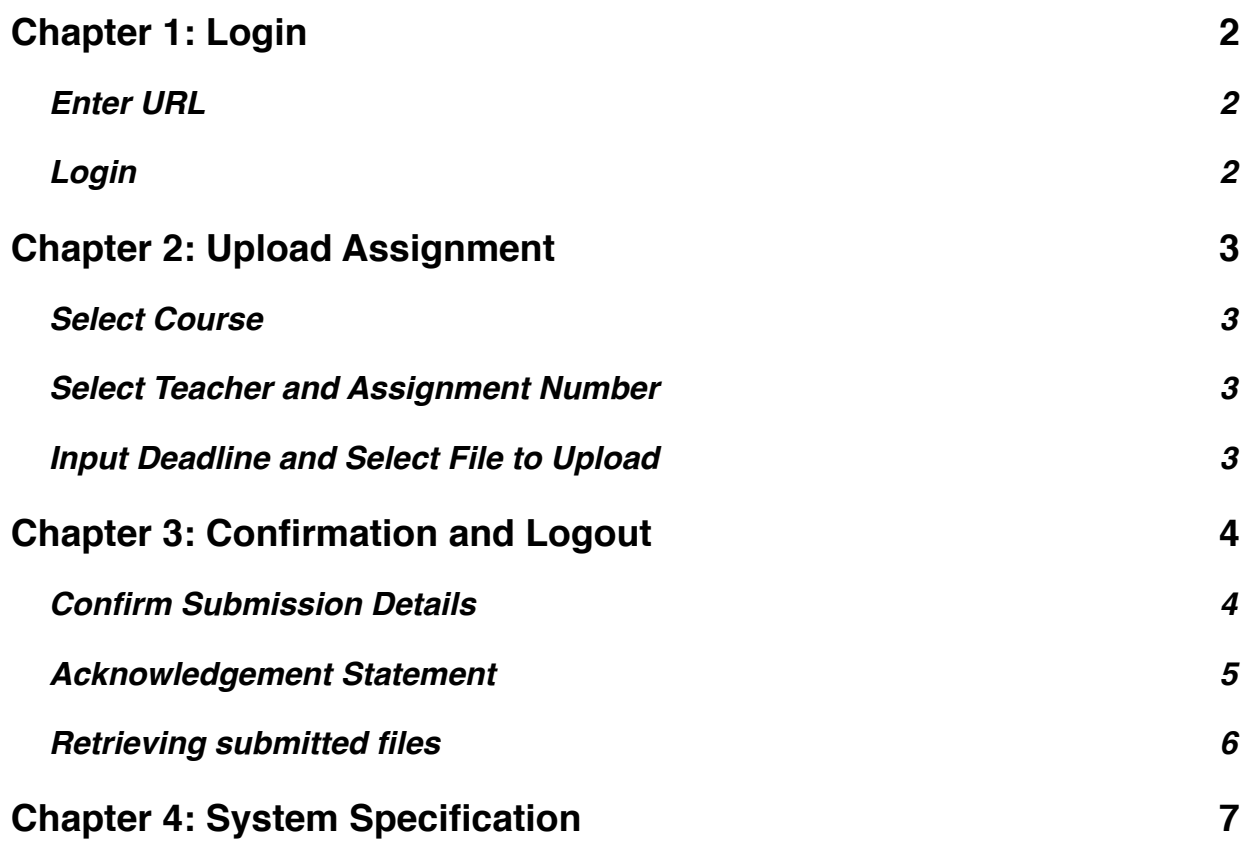

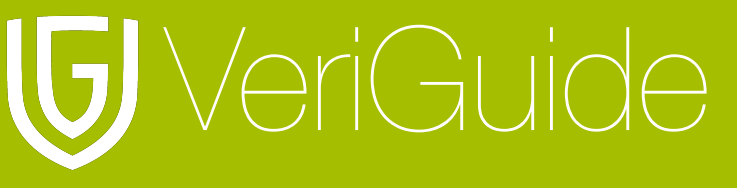

The first automatic English and Chinese similarity text detection system

# <span id="page-1-0"></span>**Chapter 1: Login**

## <span id="page-1-1"></span>**Enter URL**

Open [http://www.cuhk.edu.hk/veriguide](http://www.veriguide.org/login) in your browser.

### <span id="page-1-2"></span>**Login**

Input your Computing ID and Password. Then, click "Login".

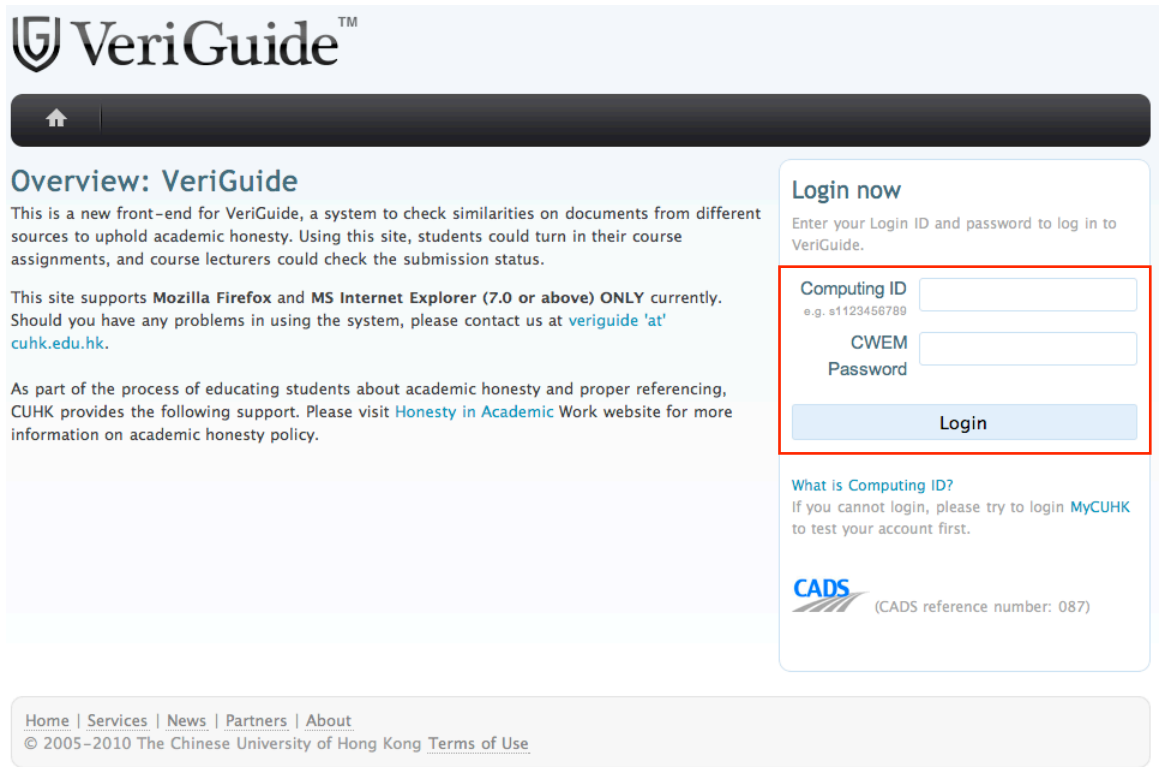

After login, you can choose whether to upload assignments or view submission history.

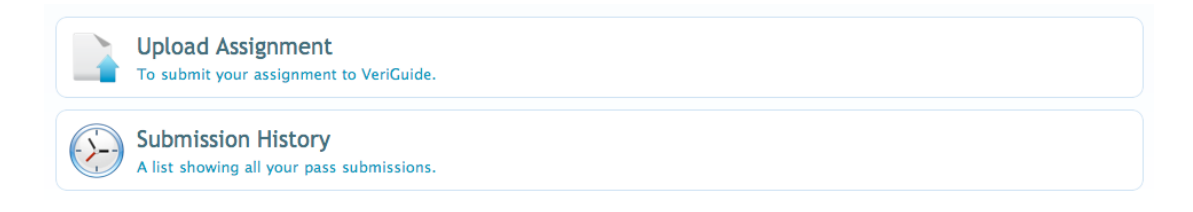

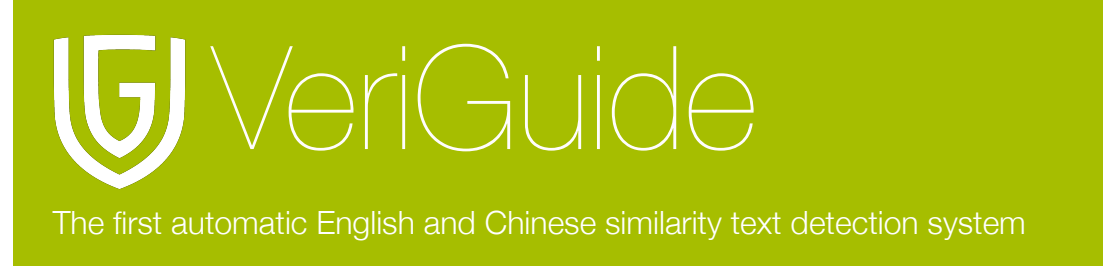

# <span id="page-2-0"></span>**Chapter 2: Upload Assignment**

### <span id="page-2-1"></span>**Select Course**

Click on the option to upload assignment. You will be now in the submission page. First of all, you can select the year and term. Select the course that you want to submit your assignment. If you cannot find it, you can input the course code in the search box.

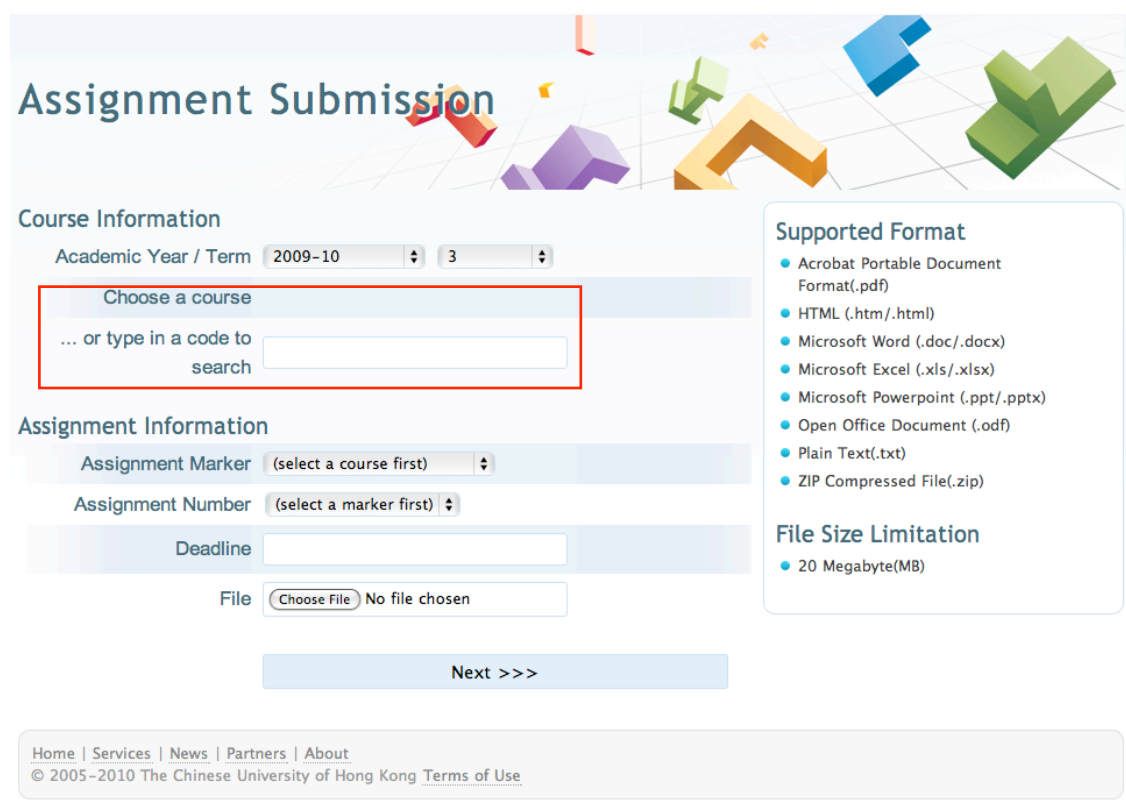

### <span id="page-2-2"></span>**Select Teacher and Assignment Number**

Afterward, you can select your teacher, the assignment number from the pull-down box.

### <span id="page-2-3"></span>**Input Deadline and Select File to Upload**

Then, you have to input the deadline of your assignment and select a file to upload. Click "Next" to continue.

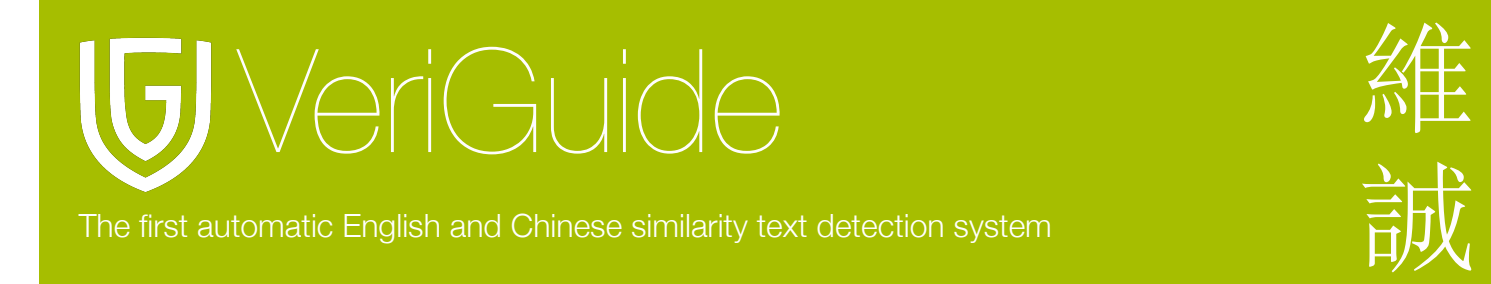

# <span id="page-3-0"></span>**Chapter 3: Confirmation and Logout**

#### <span id="page-3-1"></span>**Confirm Submission Details**

After clicking "Next", you will be redirected to a confirmation page. Make sure that the information you have inputted are correct.

#### Confirmation

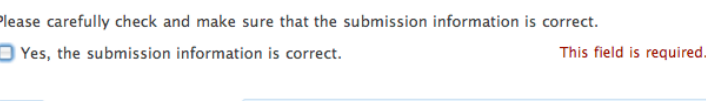

 $Next \n>$ 

After checking the information, click on the check box to confirm, and click "Next" to view the agreement.

#### Agreement

**Back** 

VeriGuide is intended to help the University to assure that works submitted by students as part of course requirement are original, and that students receive the proper recognition and grades for doing so.

The student, in submitting his/her work ("this Work") to VeriGuide, warrants that he/she is the lawful owner of the copyright of this Work.

The student hereby grants a worldwide irrevocable non-exclusive perpetual licence in respect of the copyright in this Work to the University. The University will use this Work for the following purposes.

#### (a) Checking that this Work is original

The University needs to establish with reasonable confidence that this Work is original, before this Work can be marked or graded. For this purpose, VeriGuide will produce comparison reports showing any apparent similarities between this Work and other works, in order to provide data for teachers to decide, in the context of the particular subjects, course and assignment. However, any such reports that show the author's identity will only be made available to teachers, administrators and relevant committees in the University with a legitimate responsibility for marking, grading, examining, degree and other awards, quality assurance, and where necessary, for student discipline.

#### (b) Anonymous archive for reference in checking that future works submitted by other students of the University are original

The University will store this Work anonymously in an archive, to serve as one of the bases for comparison with future works submitted by other students of the University, in order to establish that the latter are original. For this purpose, every effort will be made to ensure this Work will be stored in a manner that would not reveal the author's identity, and that in exhibiting any comparison with other work, only relevant sentences/ parts of this Work with apparent similarities will be cited. In order to help the University to achieve anonymity, this Work submitted should not contain any reference to the student's name or identity except in designated places on the front page of this Work (which will allow this information to be removed before archival).

#### (c) Research and statistical reports

The University will also use the material for research on the methodology of textual comparisons and evaluations, on teaching and learning, and for the compilation of statistical reports. For this purpose, only the anonymously archived material will be used, so that student identity is not revealed

I have read the above and in submitting this Work fully agree to all the This field is required. terms above.

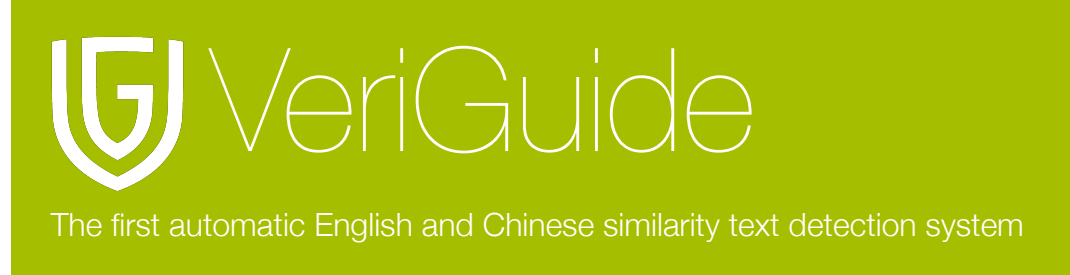

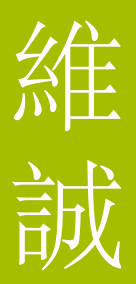

Click "I have read the above and in submitting this Work fully agree to all the terms above" and then "Next" to continue. You have to agree with the terms listed in the agreement.

#### <span id="page-4-0"></span>**Acknowledgement Statement**

If you have to hand in the acknowledgement statement to your teacher, you may either receive the statement through your email, or through our web page. To download the statement, select "Submission History" from the home page. You will see a list of your submitted files.

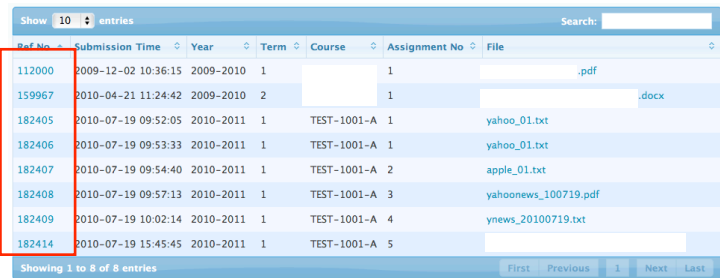

Click on the reference number to download the receipt. If your reference number is not found in this table, your submission may not be successful.

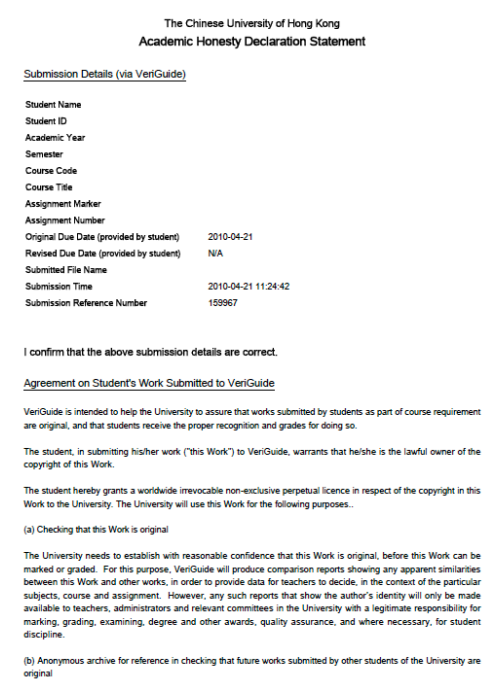

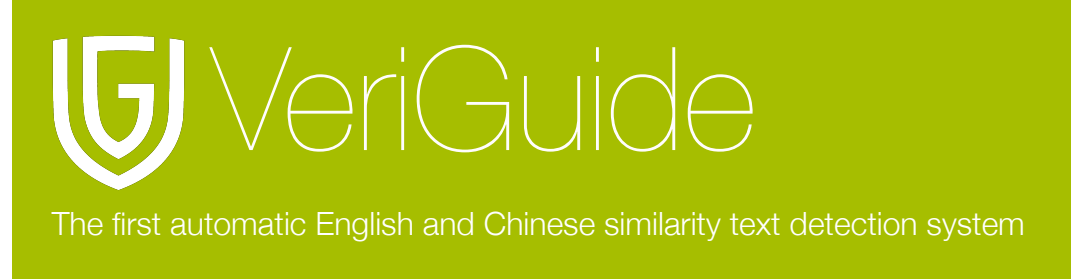

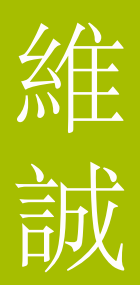

You can sign your name on the second page and submit to your teacher, if you are instructed to do so.

### <span id="page-5-0"></span>**Retrieving submitted files**

You can also download your submitted files through the submission web page. From the home page, click into "Submission History". In the summary page of your submitted files, click on the file name to download your file.

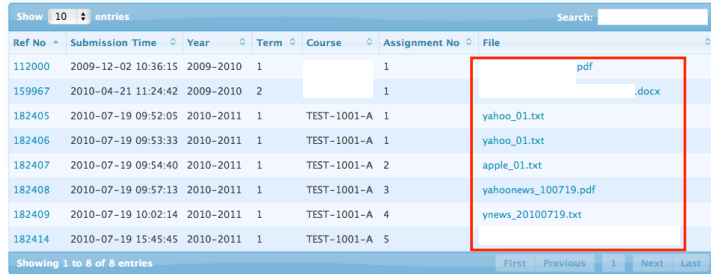

You can easily locate your files using the search box in the top right corner. You may also click on the column header to sort according to reference number, submission time, year, term, course, assignment number, and file name.

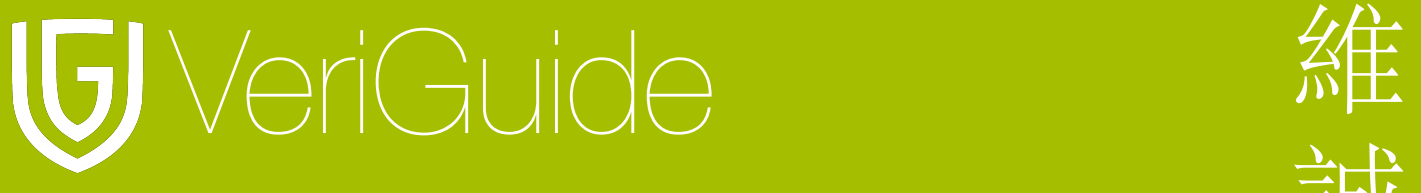

The first automatic English and Chinese similarity text detection system

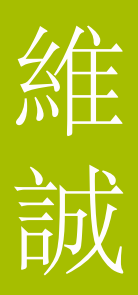

# <span id="page-6-0"></span>**Chapter 4: System Specification**

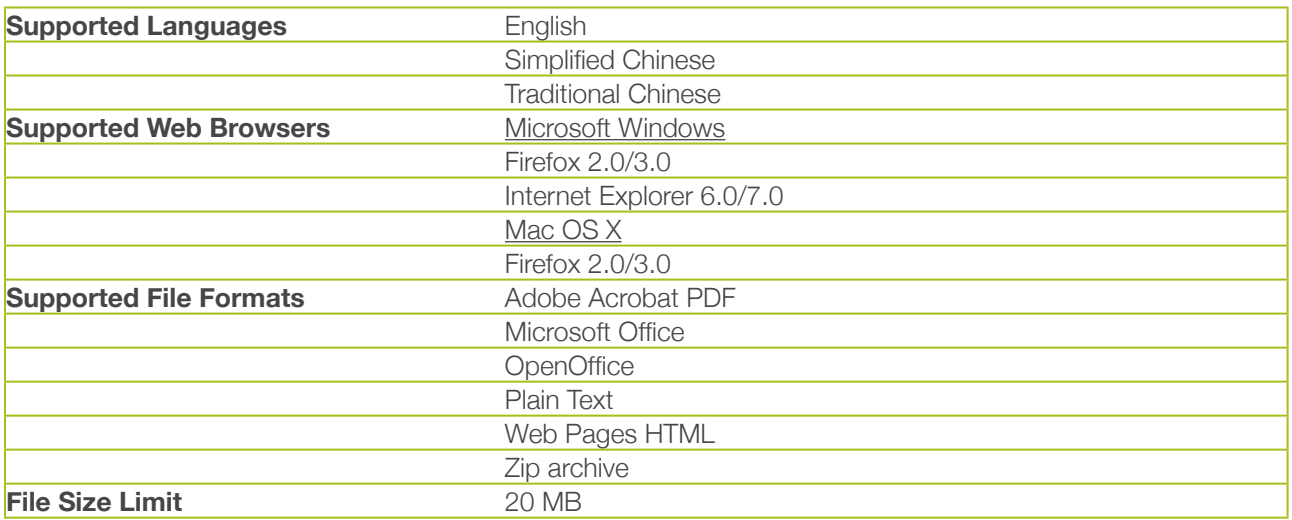